# **Certificados de servidor**

## Disponible para

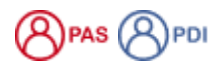

Descripción

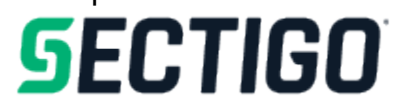

### El Servicio de Certificados de Servidor (SCS) proporciona certificados digitales **sin coste para los dominios dentro de [usal.es](http://usal.es)**

Se trata de un servicio proporcionado por la empresa **Sectigo** a través de **Rediris**, con el fin de establecer canales cifrados para la comunicación entre el usuario y aplicaciones residentes en servidores de la USAL.

## Las ventajas de los certificados en el servidor son:

- $\bullet$  Instalación de la CA raíz en los navegadores.
- Evita molestias y desconfianza al usuario.
- Evita riesgo en la seguridad.

# Preguntas frecuentes

Puedes solicitar un certificado a través de la aplicación de Soporte siguiendo el siguiente proceso:

1. Generación de la CSR en el servidor

#### **[Generación de la solicitud \(CSR\)](https://support.sectigo.com/Com_KnowledgeProductPage?c=CSR_Generation&k=&lang=)**

- 2. Envío de una petición en la aplicación de Soporte adjuntando el CSR:
- [Soporte: Solicitud de Certificado de Servidor](https://cau.usal.es/servicedesk/customer/portal/1/create/83)
- 3. Una vez que la unidad de comunicaciones resuelve la petición, el usuario recibirá un correo de **Sectigo** con el certificado para instalar en su servidor.
- 4. Las instrucciones de instalación dependen del software a utilizar, pero en cualquier caso las encontrarás en la web de **[Sectigo](https://support.sectigo.com/Com_KnowledgeProductPage?c=Certificate_Installation&k=&l
ang=)**

Puedes comunicarnos la incidencia a través de la aplicación de Soporte:

[Soporte: Incidencia en la red USAL.](https://cau.usal.es/servicedesk/customer/portal/1/create/83)

# Contenido relacionado

- [Cambiar la contraseña olvidada utilizando CL@VE](https://sicpd.usal.es/pages/viewpage.action?pageId=2785932)
- $\bullet$ **[Sistemas](https://sicpd.usal.es/display/LAZ/Sistemas)**
- [Exportar, importar y eliminar los certificados](https://sicpd.usal.es/display/LAZ/Exportar%2C+importar+y+eliminar+los+certificados)
- [Solicitar e instalar un certificado digital](https://sicpd.usal.es/display/LAZ/Solicitar+e+instalar+un+certificado+digital)
- [Verificación en dos pasos con tu cuenta de GOOGLE](https://sicpd.usal.es/pages/viewpage.action?pageId=133235111)